Οδηγός γρήγορης έναρξης Краткое руководство по началу работы מדריך התחלה מהירה

> 2015-06 Printed in China.

Ρυθμίστε το πληκτρολόγιο και το ποντίκι Configurar o teclado e o rato Установите клавиатуру и мышь התקנת המקלדת והעכבר

Συνδέστε τον προσαρμογέα ισχύος | Ligar o adaptador de corrente Подключите адаптер питания חבר את מתאם החשמל |

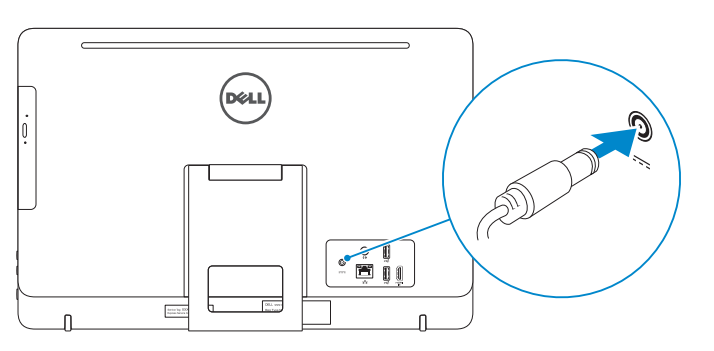

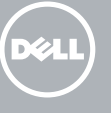

# 4 Press the power button

#### See the documentation that shipped with the keyboard and mouse.

# 1 Set up the stand

Ανατρέξτε στην τεκμηρίωση που παραλάβατε μαζί με το πληκτρολόγιο και το ποντίκι. Consulte a documentação fornecida com o teclado e o rato. См. документацию, поставляемую в комплекте с клавиатурой и мышью. עיין בתיעוד שהגיע עם המקלדת והעכבר.

# 3 Connect the power adapter

Ρυθμίστε τη βάση | Instalar o suporte Установите подставку התקן את המעמד |

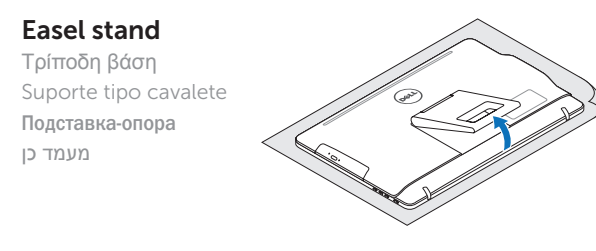

### Pedestal stand Βάθρο | Suporte tipo pedestal Подставка-основание מעמד בסיס |

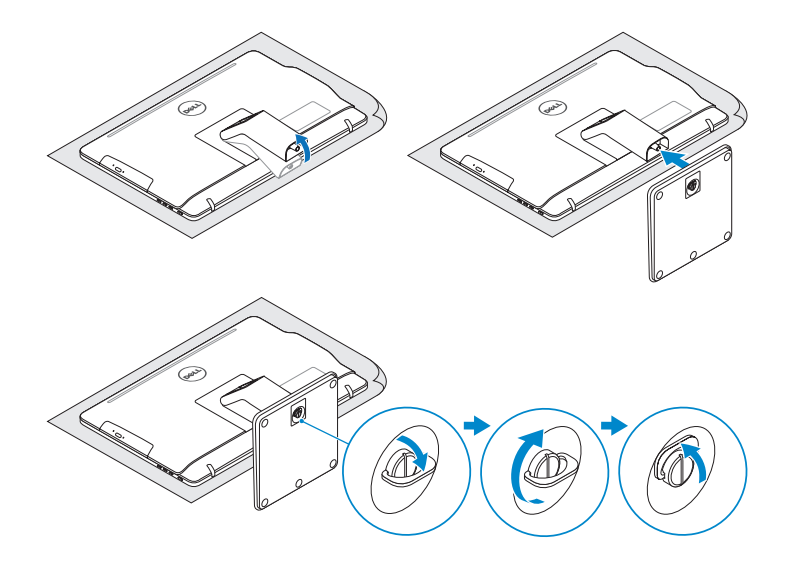

# 2 Set up the keyboard and mouse

**NOTA:** Se precisar conectar-se a uma rede sem fio segura, insira a palavra-passe para aceder à rede sem fio quando solicitado.

Πιέστε το κουμπί λειτουργίας | Premir o botão de ligação Нажмите кнопку питания לחץ על מתג ההפעלה |

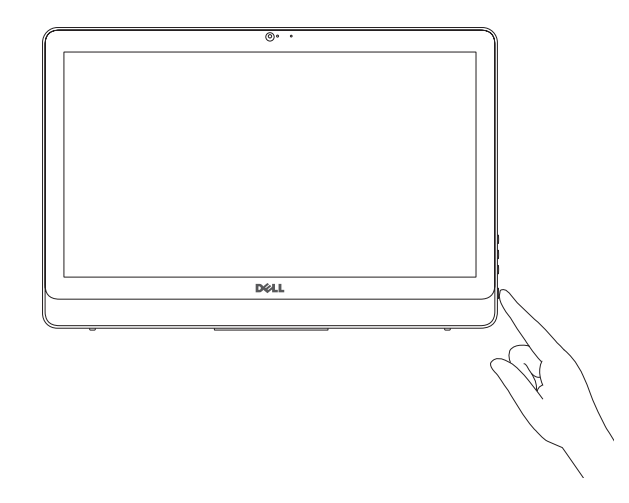

# Quick Start Guide

# Inspiron 20

3000 Series

# 5 Finish Windows setup

Τελειώστε την εγκατάσταση των Windows Concluir a configuração do Windows Завершите установку Windows הגדרת Windows הסתיימה

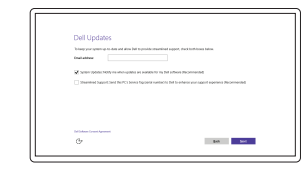

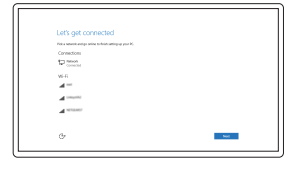

© 2015 Dell Inc. © 2015 Microsoft Corporation.

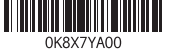

# Enable Dell updates

Ενεργοποίηση ενημερώσεων της Dell Habilitar actualizações Dell Разрешите установку обновлений Dell אפשר עדכונים של Dell

#### Connect to your network

Σύνδεση στο δίκτυό σας Estabelecer ligação à rede Подключитесь к сети התחבר לרשת

#### **NOTE:** If you are connecting to a secured wireless network, enter the password for the wireless network access when prompted.

**ΣΗΜΕΙΩΣΗ:** Αν πρόκειται να συνδεθείτε σε ασφαλές ασύρματο δίκτυο, πληκτρολογήστε τον κωδικό πρόσβασης στο ασύρματο δίκτυο όταν παρουσιαστεί η σχετική προτροπή.

**ПРИМЕЧАНИЕ.** В случае подключения к защищенной беспроводной сети при появлении подсказки введите пароль для доступа к беспроводной сети.

**הערה:** אם אתה מתחבר לרשת אלחוטית מאובטחת, הכנס את הסיסמה עבור הגישה לרשת האלחוטית בעת שתתבקש.

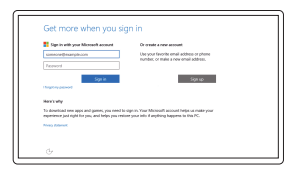

#### Sign in to your Microsoft account or create a local account

Συνδεθείτε στον λογαριασμό σας στη Microsoft ή δημιουργήστε τοπικό λογαριασμό Iniciar sessão numa conta Microsoft ou criar uma conta local

Войдите в учетную запись Microsoft или создайте локальную учетную запись

© היכנס לחשבון Microsoft שלך או צור חשבון מקומי

#### Product support and manuals

Υποστήριξη και εγχειρίδια προϊόντων Suporte de produtos e manuais Техническая поддержка и руководства по продуктам תמיכה ומדריכים למוצר

Dell.com/support Dell.com/support/manuals Dell.com/support/windows

#### Contact Dell

Επικοινωνία με την Dell | Contactar a Dell Обратитесь в компанию Dell פנה אל Dell|

Dell.com/contactdell

#### Regulatory and safety

Ρυθμιστικοί φορείς και ασφάλεια Regulamentos e segurança Соответствие стандартам и технике безопасности תקנות ובטיחות

Dell.com/regulatory\_compliance

Regulatory model

Μοντέλο κατά τους ρυθμιστικούς φορείς Modelo regulamentar Нормативный номер модели דגם תקינה

W15B

#### Regulatory type

Τύπος κατά τους ρυθμιστικούς φορείς | Tipo regulamentar Нормативный тип סוג תקינה |

W15B003

#### Computer model

Μοντέλο υπολογιστή | Modelo do computador Модель компьютера דגם מחשב |

Inspiron 20-3059

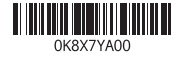

#### SupportAssist Check and update your computer

Έλεγχος και ενημέρωση του υπολογιστή σας Verificar e actualizar o computador Проверяйте и обновляйте компьютер בדוק ועדכן את המחשב שלך

#### Register your computer

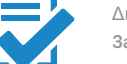

Δήλωση του υπολογιστή σας | Registar o computador Зарегистрируйте компьютер רשום את המחשב שלך |

## Dell Help & Support

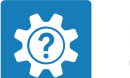

Βοήθεια & υποστήριξη της Dell | Suporte e ajuda Dell Справка и поддержка Dell עזרה ותמיכה של Dell|

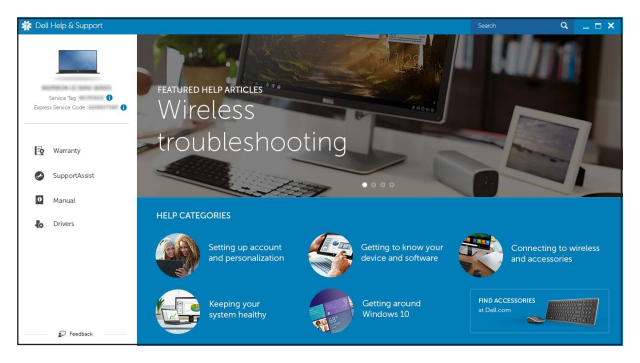

# Features

 $\Delta$ רכנות | Funcionalidades | Характеристики | תכונות

- 1. Микрофон (на компьютерах с несенсорным дисплеем)
- 2. Индикатор состояния камеры
- 3. Камера
- 4. Микрофон (на компьютерах с сенсорным дисплеем)
- 5. Устройство чтения карт памяти
- 6. Порты USB 3.0 (2)
- 7. Разъем для наушников
- 8. Метка обслуживания
- 9. Нормативная наклейка
	- 11. יציאת רשת 1212יציאות 2.0 USB) 2( 1313יציאה של כניסת HDMI 14. יציאת שמע 15. לחצו הפעלה 16. כפתור כיבוי מסך ) 2 18. כונן אופטי (אופציונלי)

Κλίση | Inclinação | Наклон הטיה |

- 17. Brightness-control buttons (2) 18. Optical drive (optional)
- (προαιρετικά)
- 4. מיקרופון (מסך מגע) קורא כרטיסי מדיה . 5
- 
- 
- 
- תווית תקינה . 9
- 1. Microphone (non-touch screen) 10. Power-adapter port
- 2. Camera-status light 3. Camera
- 4. Microphone (touch screen)
- 5. Media-card reader
- 6. USB 3.0 ports (2)
- 7. Headset port
- 8. Service Tag label
- 9. Regulatory label
- 1. Μικρόφωνο (οθόνη χωρίς λειτουργία αφής)
- 2. Λυχνία κατάστασης κάμερας
- 3. Κάμερα
- 4. Μικρόφωνο (οθόνη με λειτουργία αφής) 14. Θύρα εξόδου ήχου
- 5. Μονάδα ανάγνωσης καρτών πολυμέσων
- 6. Θύρες USB 3.0 (2)
- 7. Θύρα κεφαλοσυσκευής
- 8. Ετικέτα εξυπηρέτησης
- 9. Ετικέτα ρυθμιστικών φορέων
- 1. Microfone (ecrã não táctil)
- 2. Luz de estado da câmara
- 3. Câmara
- 4. Microfone (ecrã táctil)
- 5. Leitor de cartão multimédia
- 6. Portas USB 3.0 (2)
- 7. Porta de auscultadores
- 8. Etiqueta de serviço
- 11. Network port 12. USB 2.0 ports (2) 13. HDMI-in port 14. Audio-out port 15. Power button 16. Screen -off button
- 10. Θύρα προσαρμογέα ισχύος 11. Θύρα δικτύου 12. Θύρες USB 2.0 (2) 13. Θύρα εισόδου HDMI 15. Κουμπί λειτουργίας 16. Κουμπί απενεργοποίησης οθόνης 17. Κουμπιά ελέγχου φωτεινότητας (2) 18. Μονάδα οπτικού δίσκου
- 11. Porta de rede
- 12. Portas USB 2.0 (2)
- 13. Porta de entrada HDMI
- 14. Porta de saída de áudio
- 15. Botão de alimentação
- 16. Botão de desligar o ecrã
- 17. Botões de controlo do brilho (2)
- 18. Unidade óptica (opcional)

- 9. Etiqueta regulamentar
- 10. Porta do adaptador de alimentação
- 10. Гнездо адаптера питания
- 11. Сетевой порт
- 12. Порты USB 2.0 (2) 13. Порт входа HDMI
- 14. Аудиовыход
- 15. Кнопка питания
- 
- 16. Кнопка выключения экрана
- 17. Кнопки регулировки яркости (2)
- 18. Оптический дисковод (опция)
	- 1. מיקרופון (מסך ללא-מגע)
	- נורית מצב מצלמה . 2
	- מצלמה . 3
	-
	-
	- יציאות 3.0 USB) 2( . 6
	- יציאת אוזנייה . 7
	- תווית תג שירות . 8
	- 1010יציאת מתאם חשמל

# **Tilt**

#### In Windows search, type Recovery, click Create a recovery media, and follow the instructions on the screen.

Na procura do Windows, escreva Recuperação, clique em Criar suporte de dados para recuperação e siga as instruções no ecrã.

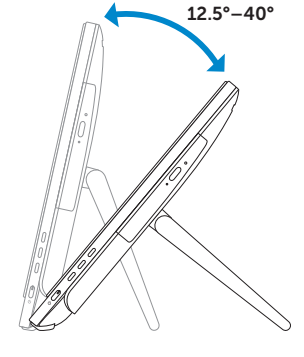

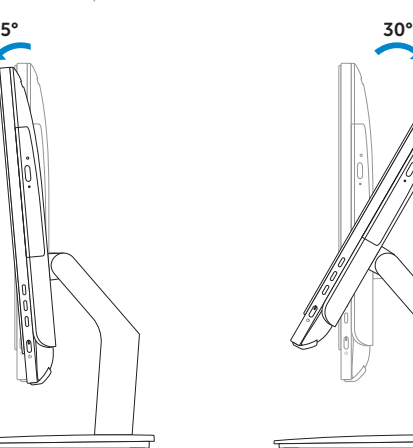

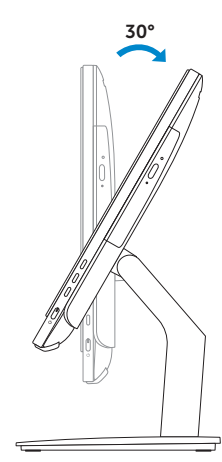

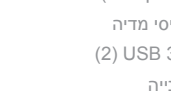

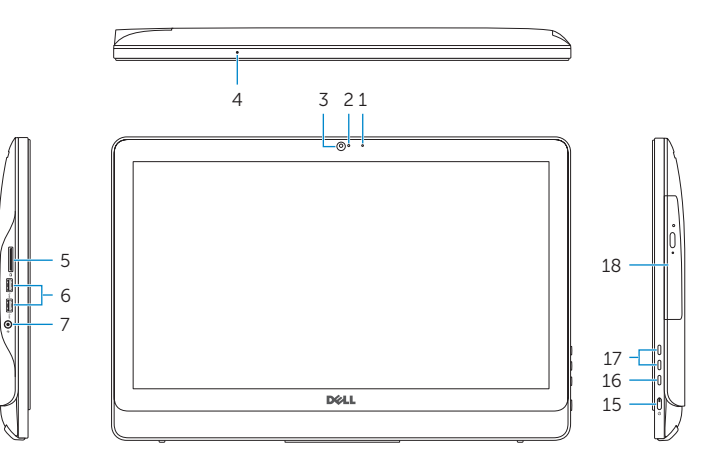

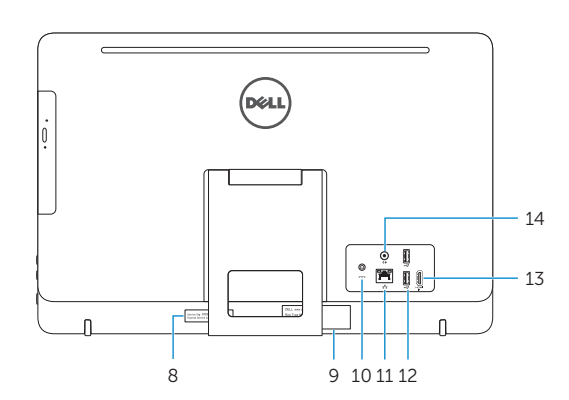

# Easel stand

Τρίποδη βάση Suporte tipo cavalete Подставка-опора

מעמד כן

# Pedestal stand

Βάθρο | Suporte tipo pedestal Подставка-основание מעמד בסיס |

# Locate Dell apps

Εντοπισμός εφαρμογών της Dell | Localizar aplicações Dell Приложения Dell אתר את יישומי Dell|

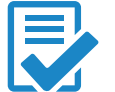

# Create recovery media

Δημιουργία μέσων αποκατάστασης | Criar suporte de dados de recuperação Создать диск восстановления צור מדיית שחזור |

Στο πεδίο αναζήτησης στα Windows πληκτρολογήστε τη λέξη **Αποκατάσταση**, κάντε κλικ στην επιλογή **Δημιουργία μέσου αποκατάστασης** και ακολουθήστε τις οδηγίες που παρουσιάζονται στην οθόνη.

В строке поиска Windows введите **Восстановление**, щелкните **Создать диск восстановления системы** и следуйте инструкциям на экране.

בתיבת החיפוש של Windows, הקלד **שחזור**, לחץ על **צור מדיית שחזור**, ופעל לפי ההוראות על המסך.